## Advising Tools 101

This handout highlights three tools available to you: Degree Works, the University Catalog, and Schedule Hero.

## **Degree Works: Your Personalized Degree Evaluation**

HOW TO ACCESS DEGREE WORKS:

[degreeworks.uncg.edu](http://degreeworks.uncg.edu/)

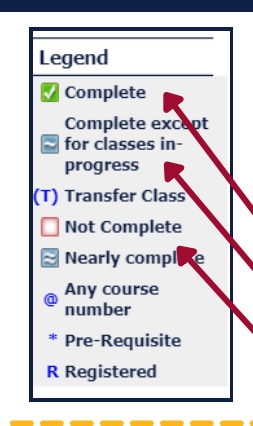

1

## **How to Interpret Your Degree Works Report**

Your Degree Works report outlines the degree requirements you need to complete in order to graduate. Degree Works utilizes a color-coded, symbol-based system to help you understand your progress towards degree completion. There are three main symbols you need to know.

GREEN SQUARE WITH  $\overline{\mathsf{y}}$  : these requirements are completed

<u>BLUE SQUARE WITH  $\sim$ </u>: these requirements are in-progress based on your current registration

OPEN RED SQUARE: these requirements are still needed

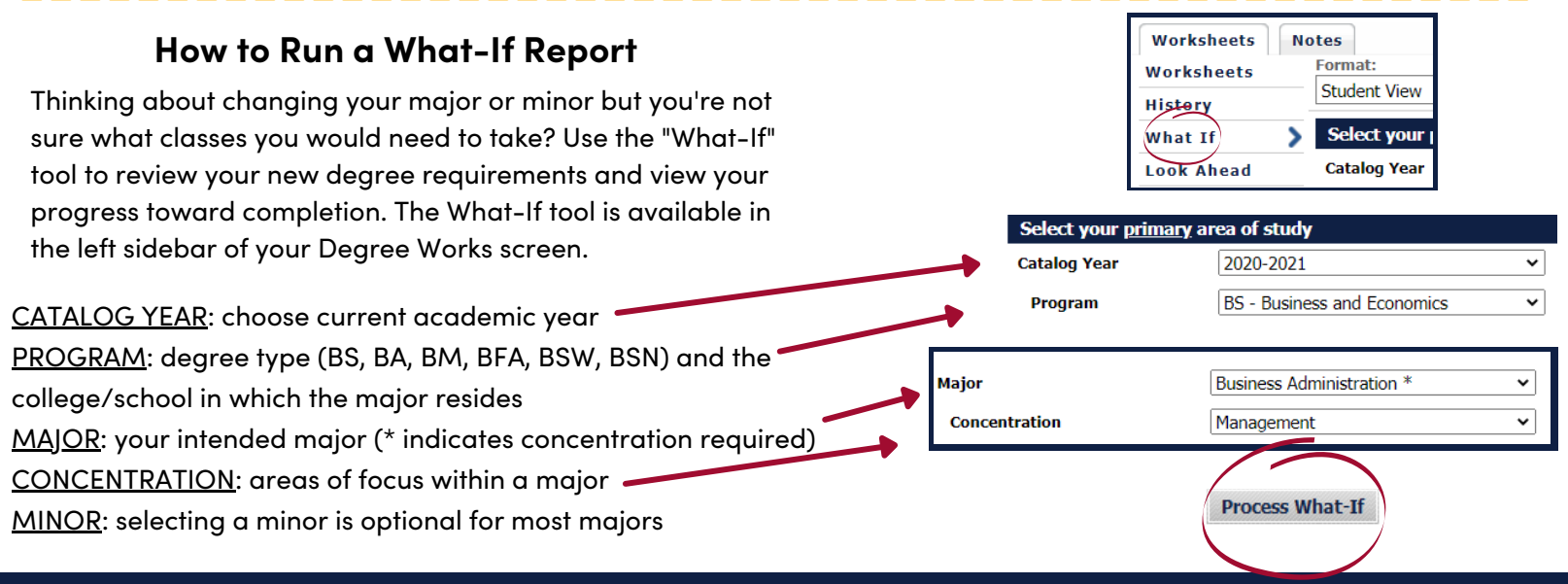

## **University Catalog: Your Comprehensive Academic Guide to UNCG**  $\overline{\mathbf{2}}$ HOW TO ACCESS THE UNIVERSITY CATALOG: [catalog.uncg.edu](http://catalog.uncg.edu/) Information in the catalog includes: **How to Find Majors/Minors** - Course descriptions, co/prerequisites **FIND A** - General education requirements **PROGRAM** - Overview of UNCG Schools and Colleges

Academic Level

**V** Undergraduate

O Graduate

- Academic standing policies

**GREENSBORO** 

11 N C

- Academic policies and procedures
- Available majors/minors and their requirements

-Be sure to use filters to narrow down your search to majors

that are relevant to you. Look to the right for some examples!

**101 Forney Student Success Commons students@uncg.edu 336-334-5730**

Program Type

Major

Minor

HOW TO ACCESS SCHEDULE HERO:

[go.uncg.edu/hero](https://spartancentral.uncg.edu/registration-degree-planning/registration-guide/schedule-hero/) > Log-in > Select Term

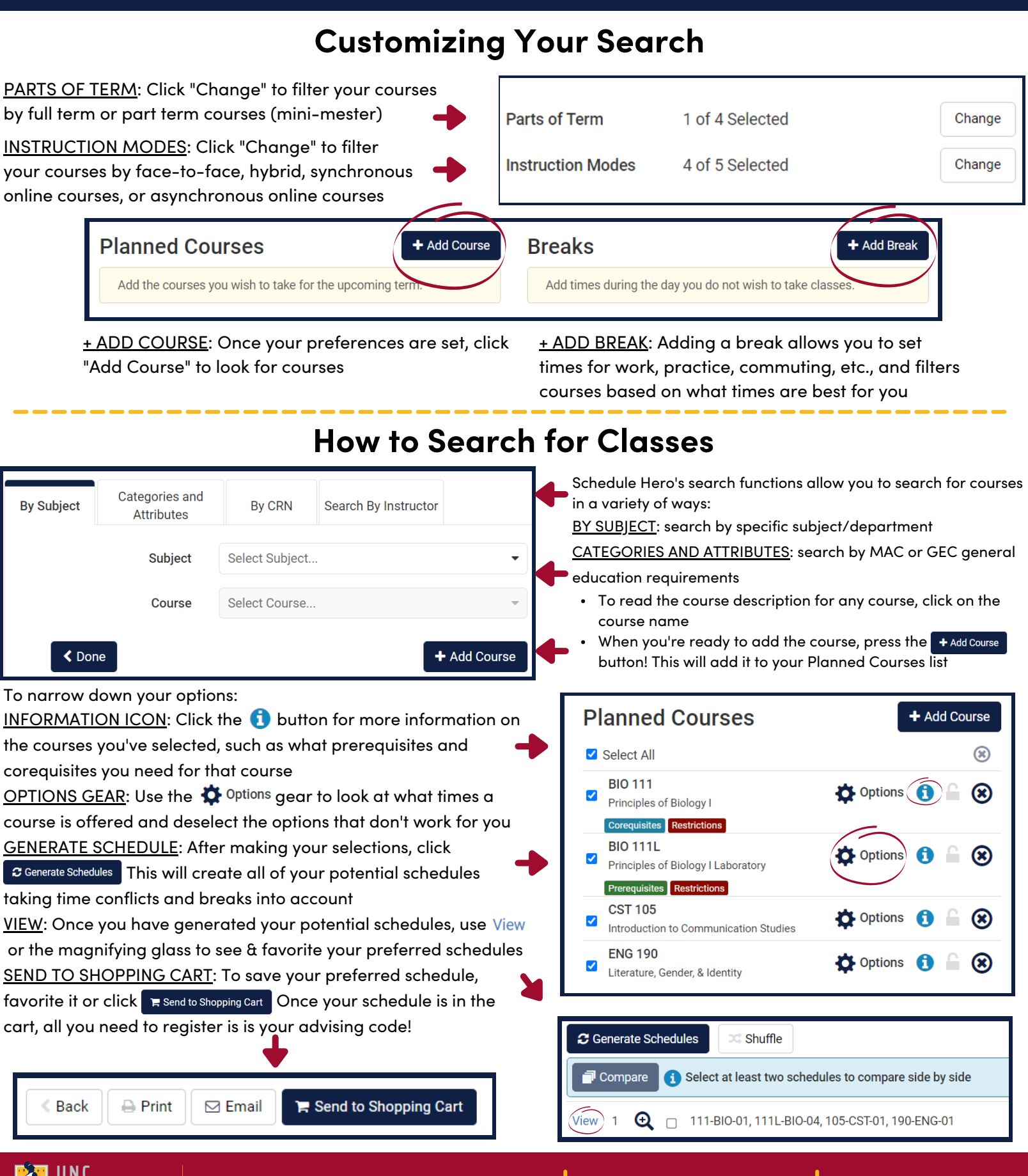

**101 Forney Student Success Commons students@uncg.edu 336-334-5730**

**ENSBORO**